#### **ABCAP : beginners — qsub sh —**

August 23, 2020

Purpose:

- (1) Study the symmetry of crystal (symmetry operations).
- (2) Study the ferromagnetic state.
- (3) Study the symmetry of wavefunction (irreducible representations).
- (4) Study the optical transition between valence and conduction bands (dipole allowed).

### **1 Environment variables**

Let's use bash.

In order to set some environment variables, execute the following commands:

--------------------------------------------- cat /home/CMD/teac02/Bash\_envs >> ~/.bash\_profile source  $\tilde{\phantom{a}}$ /.bash\_profile ----------------------------------------------

The content of this Bash\_envs file is

```
######### Bash_envs ###########
 export ABCAP='/home/CMD/teac02/abcap1707'
```
export FC\_TYPE='gen' export FC='ifort' export FO= export MPIFC='mpif90' export MPIFO=

```
export PATH=.:$HOME/bin:$PATH
 export HOSTNAME='hostname'
######### Bash_envs ###########
```
## **2 Preparation**

Make a directory, e.g., abc, for the ABCAP calculation. Copy a shell-script file, Setnew.sh, as follows.

---------------------------- cd ~ mkdir abc cp \$ABCAP/samples/Setnew.sh abc/ -----------------------------

The shell-script file, Setnew.sh, is used on starting a new calculation: Files needed for ABCAP calculation are copied from the directory, \$ABCAP/samples/LaMnO3c\_f\_6/.

## **3 Band Structure Calculation**

### **3.1 Ferromagnetic Fe**

Prepare a directory for the calculation:

```
-----------------------------
cd ~/abc
mkdir Fe
cd Fe
../Setnew.sh
-----------------------------
```
Enter a command, H, which shows a procedure of the calculation.

The procedure consists of

- Edit a file, ???.data.
- Execute a shell-script file, ???.sh.
- **[1]** Edit the file, ab\_prp.data by using the following information:

>>>>>>>>>>>>>>>>>>>>>>>>>>>>>>>>>>>>>>> Fe a=2.87A (229, Oh9, Im-3m) body-centered (il=3) cubic lattice generators 5 (0, 0, 0) 19 (0, 0, 0) 25 (0, 0, 0) atomic position (0.0, 0.0, 0.0) magnetic (jmag=2) >>>>>>>>>>>>>>>>>>>>>>>>>>>>>>>>>>>>>>>

----------------------------- (ab\_prp.data) ab\_prp.qsub -----------------------------

Execute ab\_prp.qsub: This is used for executing ab\_prp.sh.

It makes a file, ab\_input.data, which is a real input file for the ABCAP calculation.

The file, ab\_input.data, is made from the informations of ab\_prp.data and atom.data. The atom.data file is a data base for atoms from H to  $U$ 

**[2]** Calculate the initial charge density:

----------------------------- (ab\_input.data) ab\_in.qsub -----------------------------

In ab\_in.qsub, the following programs run.

- ab\_in.exe checks the crystal structure, and makes totally-symmetric basis functions.
- ab\_inch.exe makes the initial charge density as the superposition of atomic charge densities.
- ab\_kpgn.exe generates the k points used in the calculation.
- ab\_size.exe estimates the size of calculation.
- ab\_ospw.exe calculates the overlap integral among the totally symmetric basis functions.
- fl\_dm00.exe sets the initial value of the local density matrix. (diagonal elements are 1/2)
- **[3]** Iteration for the selfconsistent calculation. Edit fl06.sh and set the number of iteration at the parameter, ITER\_MAIN.

----------------------------- (ab\_input.data) fl06.qsub

-----------------------------

In fl06.qsub, the following programs run:

- fl\_pot.exe makes the potential from the charge densty.
- fl\_potuj.exe makes the +U potential from the local density matrix.
- fl\_bnd.exe calculates eigen functions through a standard diagonalization.
- fl\_chg.exe determines the Fermi energy and calculate the charge desity from the eigen functions.
- fl\_dmmx.exe calculates the local density matrix.
- fl\_pot.exe calculates the total energy.
- fl\_mx5.exe calculates the next input of charge density.

Here, fl\_ptuj.exe works only with lda+u*>* 0.

A summary on each cycle of the iterative calculation is written in the file, iter.log. The summary is shown on the display by the commnad,

---------------------------- check.sh -----------------------------

**[4]** Drawing of the crystal structure

- Edit bn\_atps.data. Give the region of drawing in the file.
- Run bn\_atps.sh and p3\_atps.sh.
- A postscript file, plot.ps, is obtained.

**[5]** Drawing of the band structure (e-k curve)

- Edit bnpl.data. Give paths in the k space to be drawn.
- Run bnpl.sh.
- plot.ps is obtained for the nonmagnetic case (jmag=0) or the antiferromagnetic case  $(imag=1)$ ; plot1.ps and plot2.ps are obtained for the magnetic case (jmag=2).

**[6]** Drawing of the k-space path

• Run brzone.sh.

- plot.ps is obtained, which shows he k-space path in the e-k curve.
- **[7]** Drawing of the density of states (DOS)
	- Edit bn\_pdos.data. Give the energy region to be drawn.
	- Run bn pdos.sh.
	- Edit p2\_dos.data. Select the total DOS, the s, p, d, and f partial DOS.
	- Run p2\_dos.sh
	- plot.ps is obtained for the nonmagnetic case (jmag=0) or the antiferromagnetic case  $(imag=1)$ ; plot1.ps and plot2.ps are obtained for the magnetic case (jmag=2).

### **3.2 Nonmagnetic Si**

```
>>>>>>>>> ab_prp.data >>>>>>>>>>>
Si (227, Oh7, Fd-3m)
  a=5.4296 A
  face-centered (il=2) cubic lattice
  generators 5 (0/1, 0/1, 0/1)
              19 (1/4, 1/4, 1/4)
              25 (1/4, 1/4, 1/4)
  atomic position (0.0, 0.0, 0.0)
  nonmagnetic (jmag=0)
>>>>>>>>> ab_prp.data >>>>>>>>>>>
```
In 'magnetic state' section in the ab\_prp.data file, the jmag0 parameter should be 0, namely,

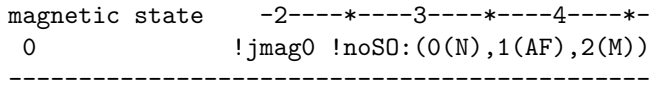

#### **3.3 Antiferromagnetic Cr**

```
>>>>>>>>>>>>>>>>>>>>>>>>>>>>>>>>>>
Cr andiferromagnetic (221, Oh1, Pm-3m)
  a=2.88A (bcc)
  simple (il=1) cubic lattice for AFM
  generators 5 (0, 0, 0)
              19 (0, 0, 0)
              25 (0, 0, 0)
  atomic positions (0.0, 0.0, 0.0)
                   (0.5, 0.5, 0.5)
  antiferromagnetic (jmag=1)
    operation 1 (1/2, 1/2, 1/2)
>>>>>>>>>>>>>>>>>>>>>>>>>>>>>>>>>>
```
In 'magnetic state' section in the ab\_prp.data file, the jmag0 parameter should be 1, followed by the antiferromagnetic operation code, namely

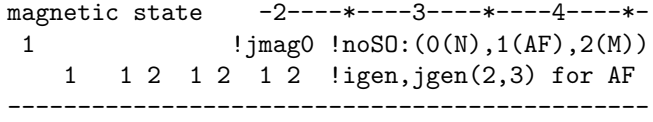

Here, the antiferromagnetic operation means the symmetry operation which shows the relation between the up-spin state and the down-spin state.

## **4 Symmorphic and Nonsymmorphic crystals**

### **4.1 AlP**

```
>>>>>>>>> ab_prp.data >>>>>>>>>>>
AlP (216, Td2, F-43m) zinc blende
 a=5.45 A
 face-centered (il=2) cubic lattice
 generators 5 (0, 0, 0)
             43 (0, 0, 0)
 atomic positions
          (0.0, 0.0, 0.0 ) Al
          (0.25, 0.25, 0.25) P
 nonmagnetic (jmag=0)
>>>>>>>>> ab_prp.data >>>>>>>>>>>
```
### **4.2 Si**

```
>>>>>>>>> ab_prp.data >>>>>>>>>>>
Si (227, Oh7, Fd-3m)
  a=5.4296 A
  face-centered (il=2) cubic lattice
  generators 5 (0/1, 0/1, 0/1)
              19 (1/4, 1/4, 1/4)
              25 (1/4, 1/4, 1/4)
  atomic position (0.0, 0.0, 0.0)
 nonmagnetic (jmag=0)
>>>>>>>>> ab_prp.data >>>>>>>>>>>
```
## **5 Space group information**

- generators: File: generator.data
- Wycoff positions: File: wycoff.data
- To make ab\_prp.data, there is a tool, ab\_crystal.sh.

# **6 The k group**

**[1]** Irreducible representations for the k group

- Edit ab\_irep.data: Give k points to be calculated. >>>>>>>>>>>>>>>>>>>>>>>>>>>>>>>>>>>> abcap-ab\_irep.data 1 **!** the number of k 0 0 0 1 ! k point >>>>>>>>>>>>>>>>>>>>>>>>>>>>>>>>>>>>
- Run ab\_irep.sh.
- See ab\_irep.log.
- **[2]** Compatibility in k space
	- Edit ab\_compat.data: Give a series of k points for which you want to know the compatibility between the successive k points.

```
>>>>>>>>>>>>>>>>>>>>>>>>>>>>>>>>>>>>
abcap-ab_compat.data
2 ! the number of k points
0 0 0 1 ! k point
1 0 0 8 ! k point
>>>>>>>>>>>>>>>>>>>>>>>>>>>>>>>>>>>>
```
- Run ab\_compat.sh.
- See ab\_compat.log.
- **[3]** Optical transition (dipole allowed)
	- Edit optsel.data: Give k points to be calculated.

```
>>>>>>>>>> optsel.data >>>>>>>>>>>>>
0 ! jpr (std output control)
0 ! idoub (0: noSOi or 1: SOi)
0 0 0 1 ! k-point
6 ! irrep. of vector (r or p)
>>>>>>>>>>>>>>>>>>>>>>>>>>>>>>>>>>>>
```
- Run optsel.sh.
- See optsel.txt.

## **7 Crystal structures**

NIMS database:

```
http://crystdb.nims.go.jp/crystdb/
           search-materials
```
- Search 'nims' and 'atomwork' by using internet.
- Click "Enter AtomWork"
- login.
- Input elements of the compound (example: Al P) Click "Search materials".
- Choose a structure.
- Choose a paper from the refernce list.
- See crystal structure (standardized).